# **TÁJÉKOZTATÓ ÚJ KONCERTKÖZLEMÉNY RÖGZÍTÉSÉHEZ**

# **RÖGZÍTENDŐ ADATOK**

Minden újabb rekord felvitele előtt ellenőrizni szükséges, hogy az adott **koncert/**publikáció rögzítésre kerülte-e a rendszerben. A kereséseket a szürke ceruza ikonra kattintva lehet megnyitni, majd a **keresés** gombbal lefuttatni.

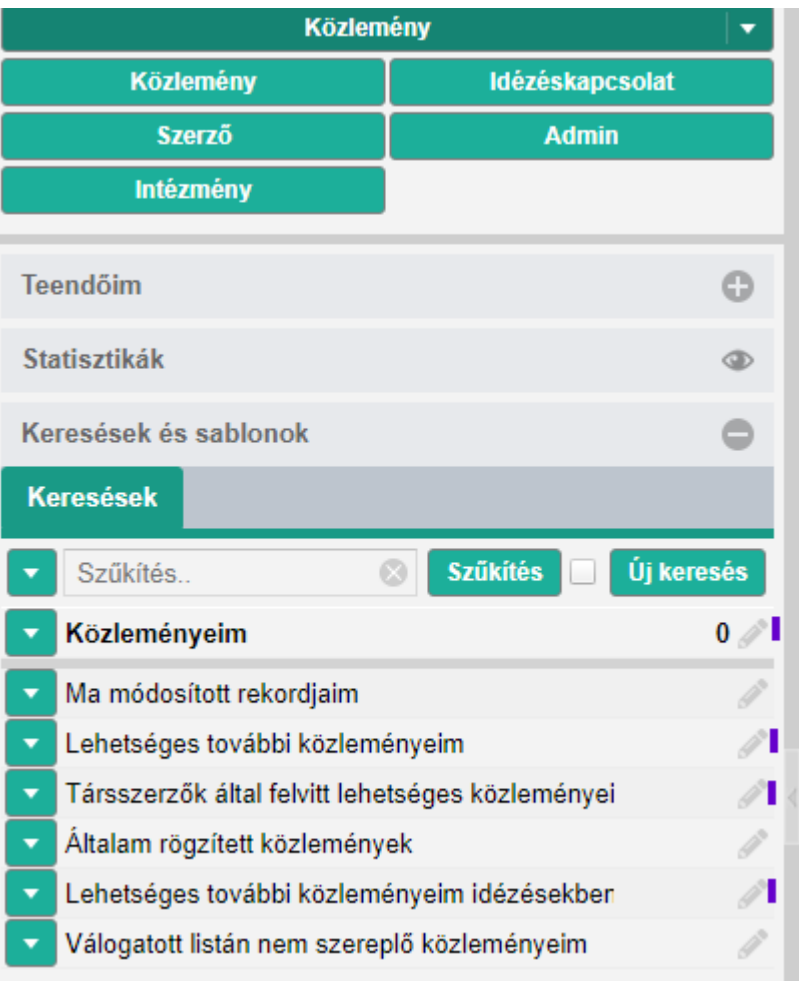

Amennyiben a rögzíteni kívánt közlemény (koncert) nem található a rendszerben, az "Új" **gombra kattintva lehet megkezdeni a felvitelt.**

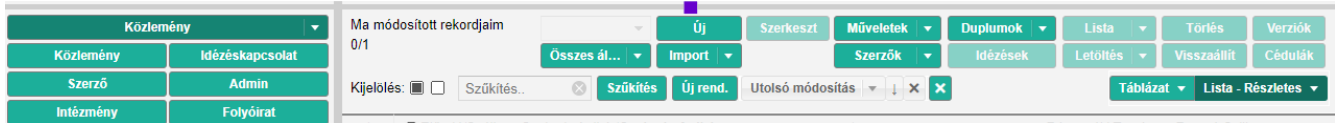

Alkotás felvitelénél a **DOI**-t nem kell módosítani, a **Tovább** gombra kell kattintani.

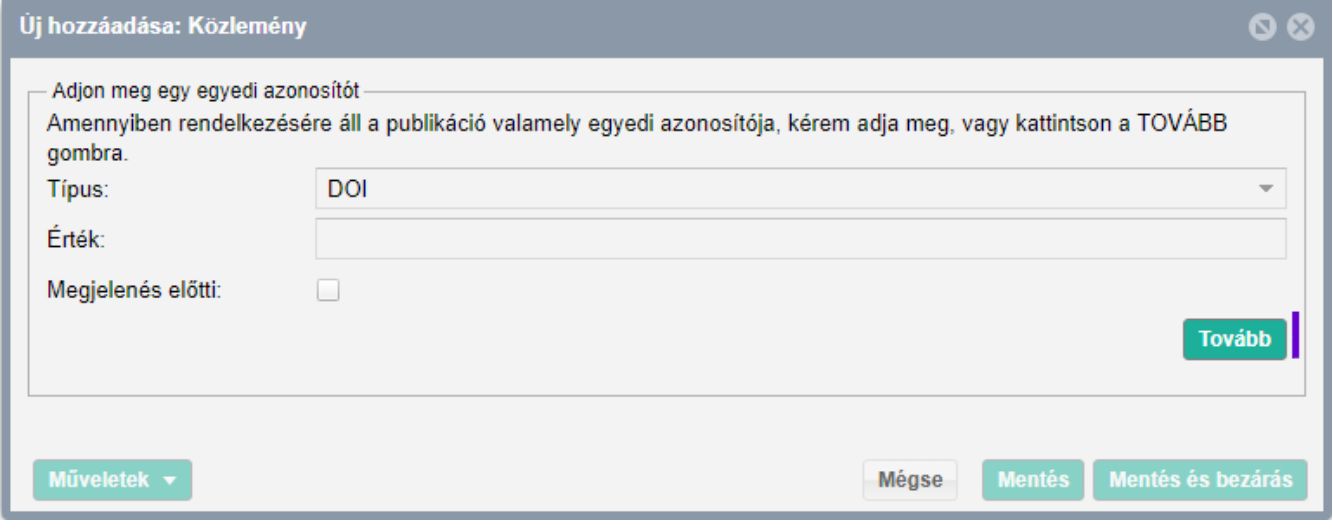

# **Típus, besorolás** választás:

**Típus:\*** *Alkotás*

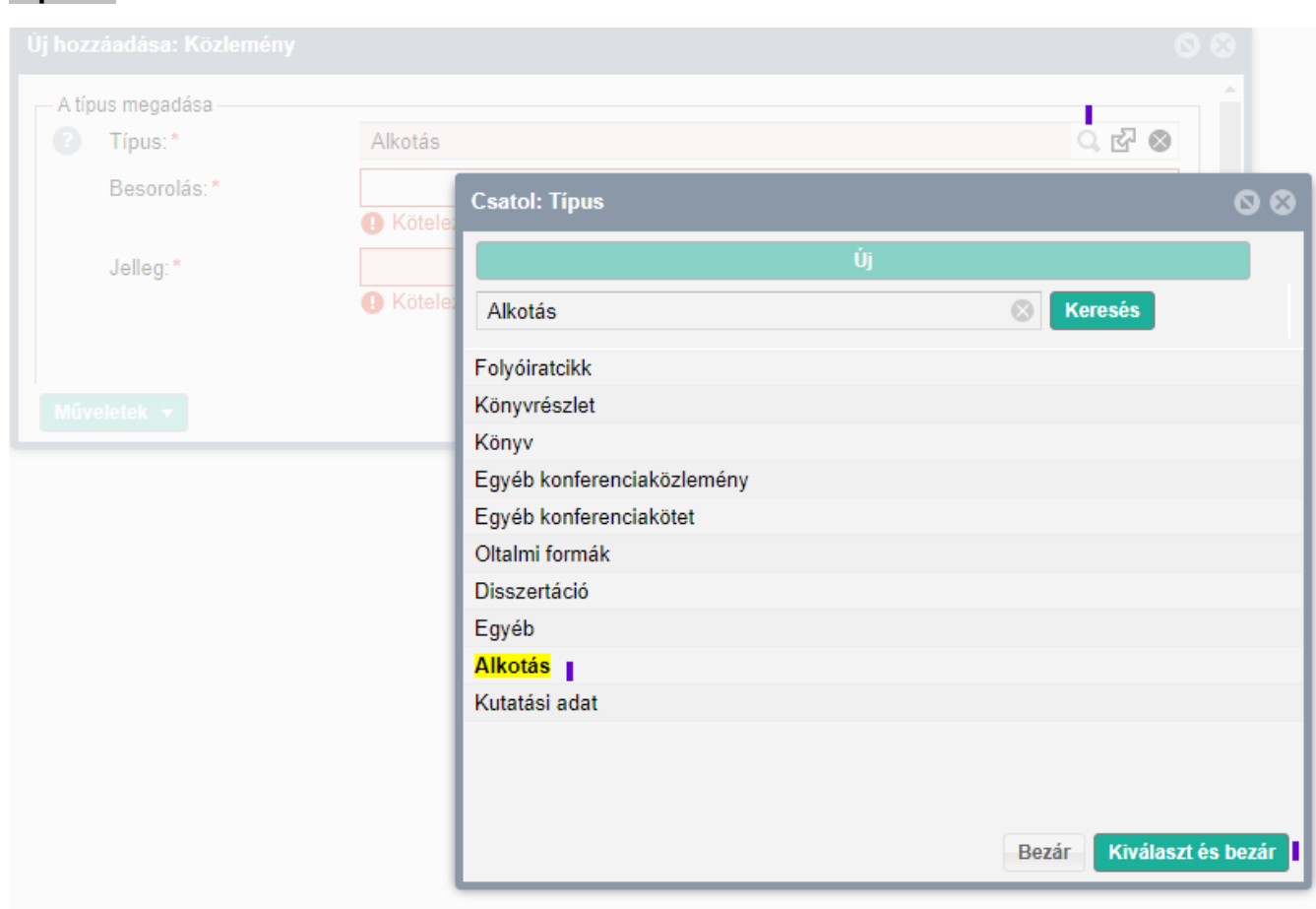

# **Besorolás:\*** *Előadóművészet/Alkotás*

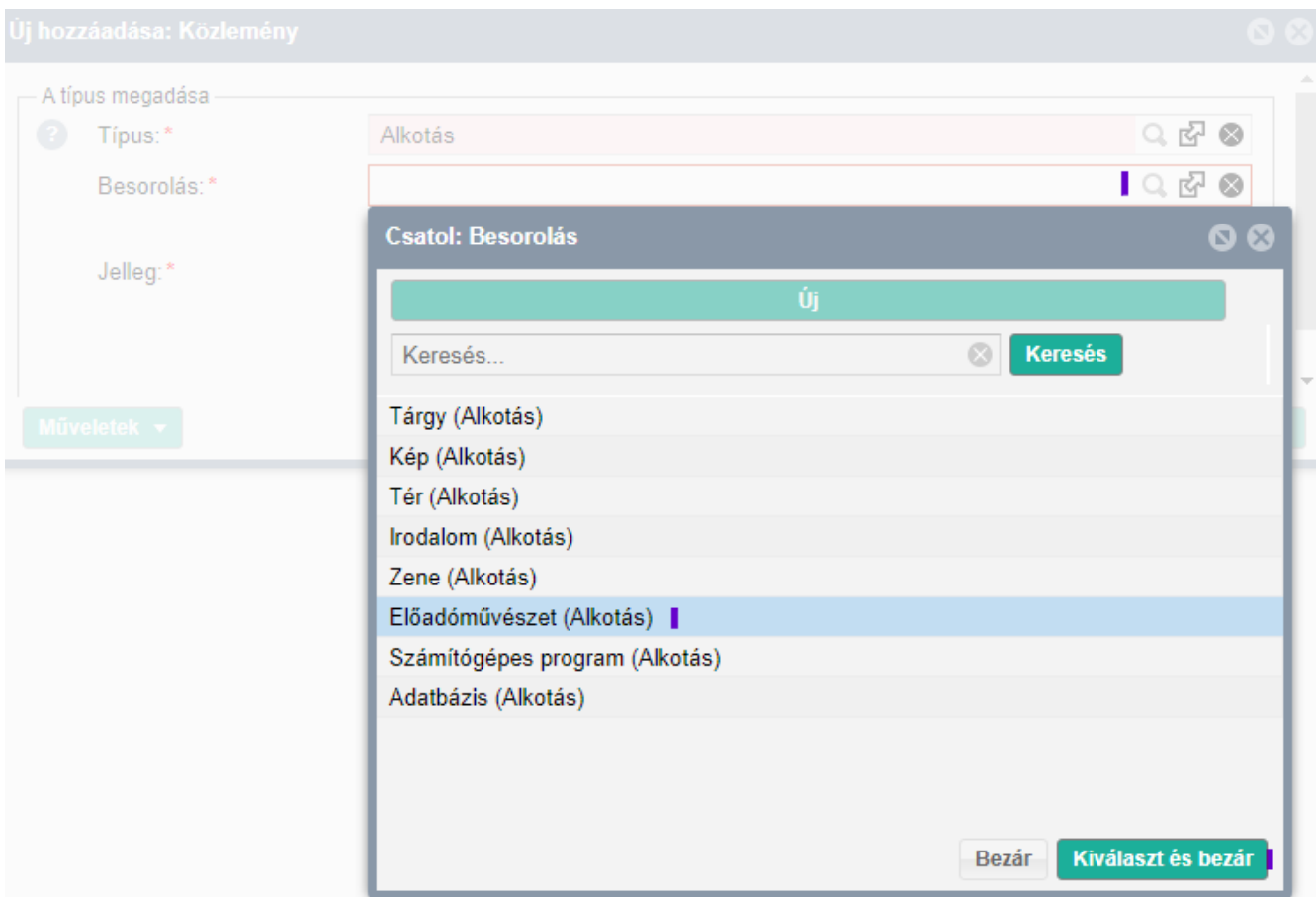

# **Jelleg:\*** *Művészeti (automatikus)*

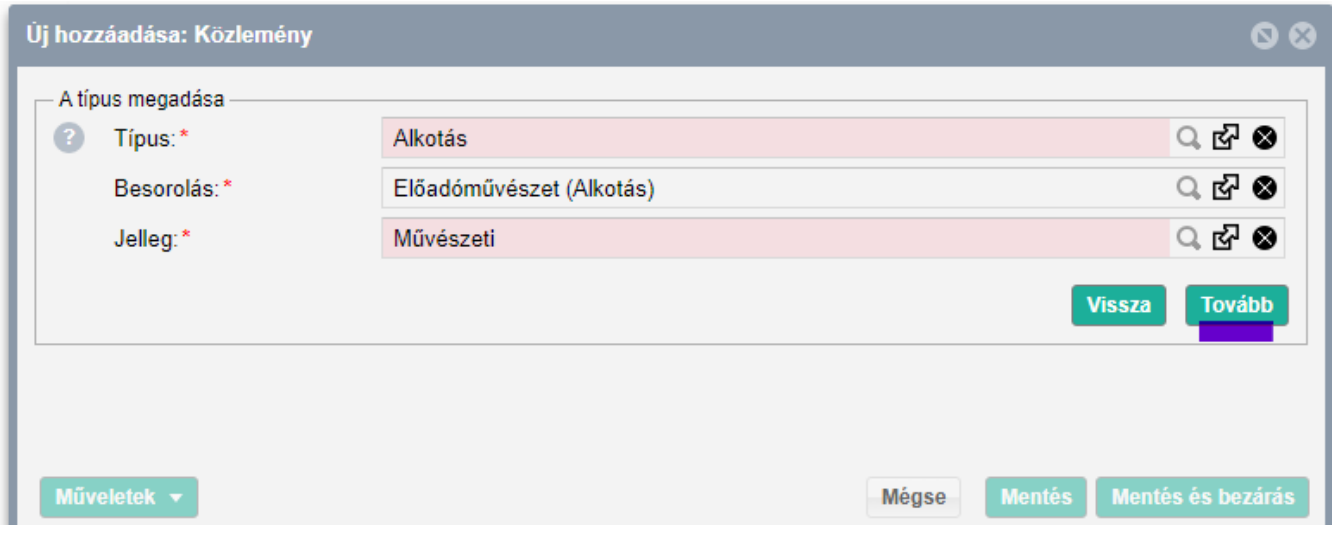

**A Típus, Besorolás** kiválasztása után a **Tovább** gombra kell kattintani.

## **Szerzők hozzáadása**

*Az új közleményen a Szerző(k) hozzáadása felirat végén a + gombra kattintva kezdhető meg a Szerzők kiválasztásának folyamata, valamint a szerzőségtípus módosítása.*

Megjegyzés:

Zenekari vagy kórus-tag abban az esetben rögzíthető a szerzők hozzáadása részben, ha külön "szólamot adott elő", tehát, kiemelt szólamtevékenységet végzett. Ahol nincs karmester pl. kamarazenekar, vonósnégyes, stb., akkor előadó/szólista lehet a szerzőség. Egy koncertről a karmestert, a szólistákat, vagy egy kamaraegyüttes tagjait tekintjük előadóknak, azaz szerzőknek.

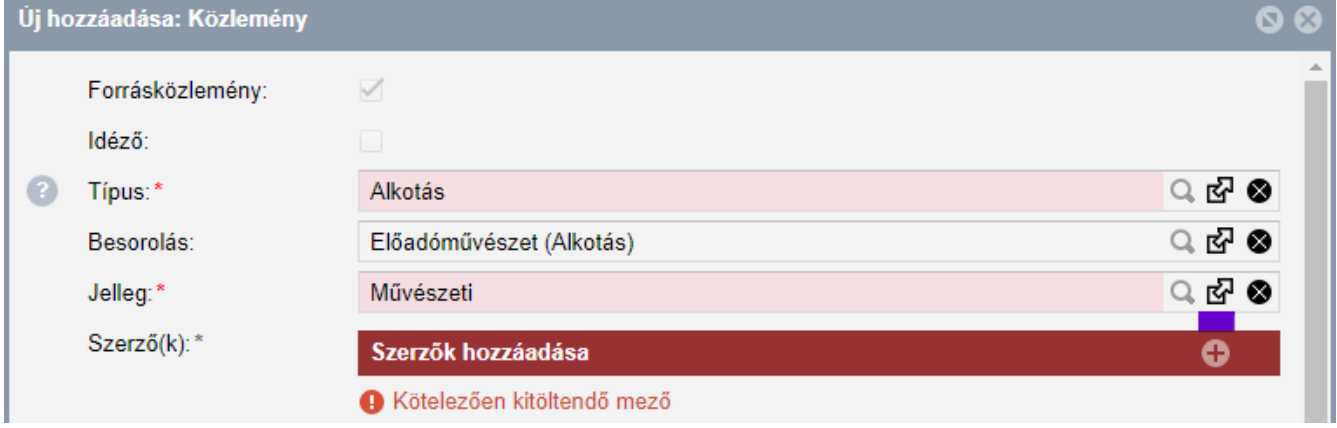

*A "Szerző nevek" beírása (keresés/hozzárendelés) előtt a "Szerzőségtípus" Előadó/Szólista, vagy Karmester/Karnagy típusra módosítandó. A megfelelő szerzőségtípus a nagyítóra kattintva érhető el.*

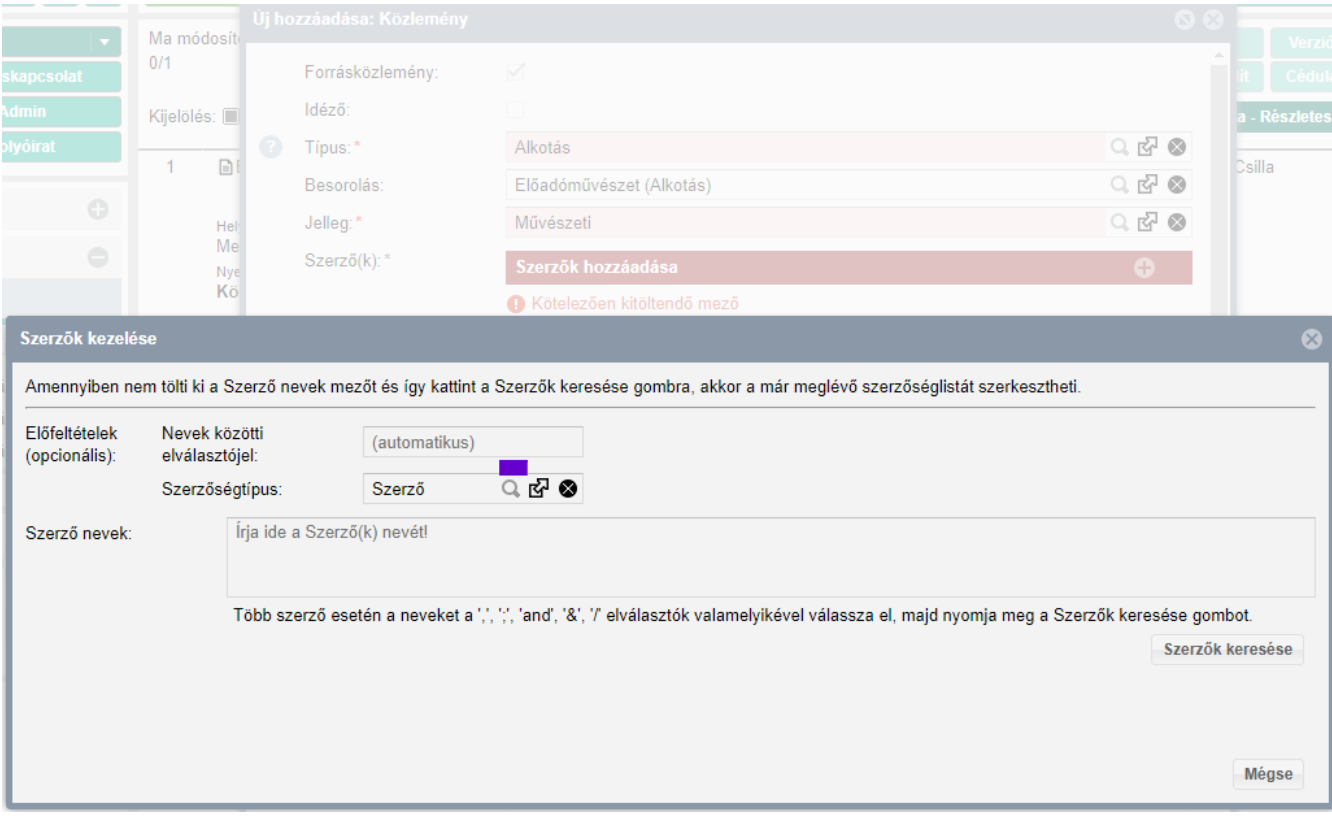

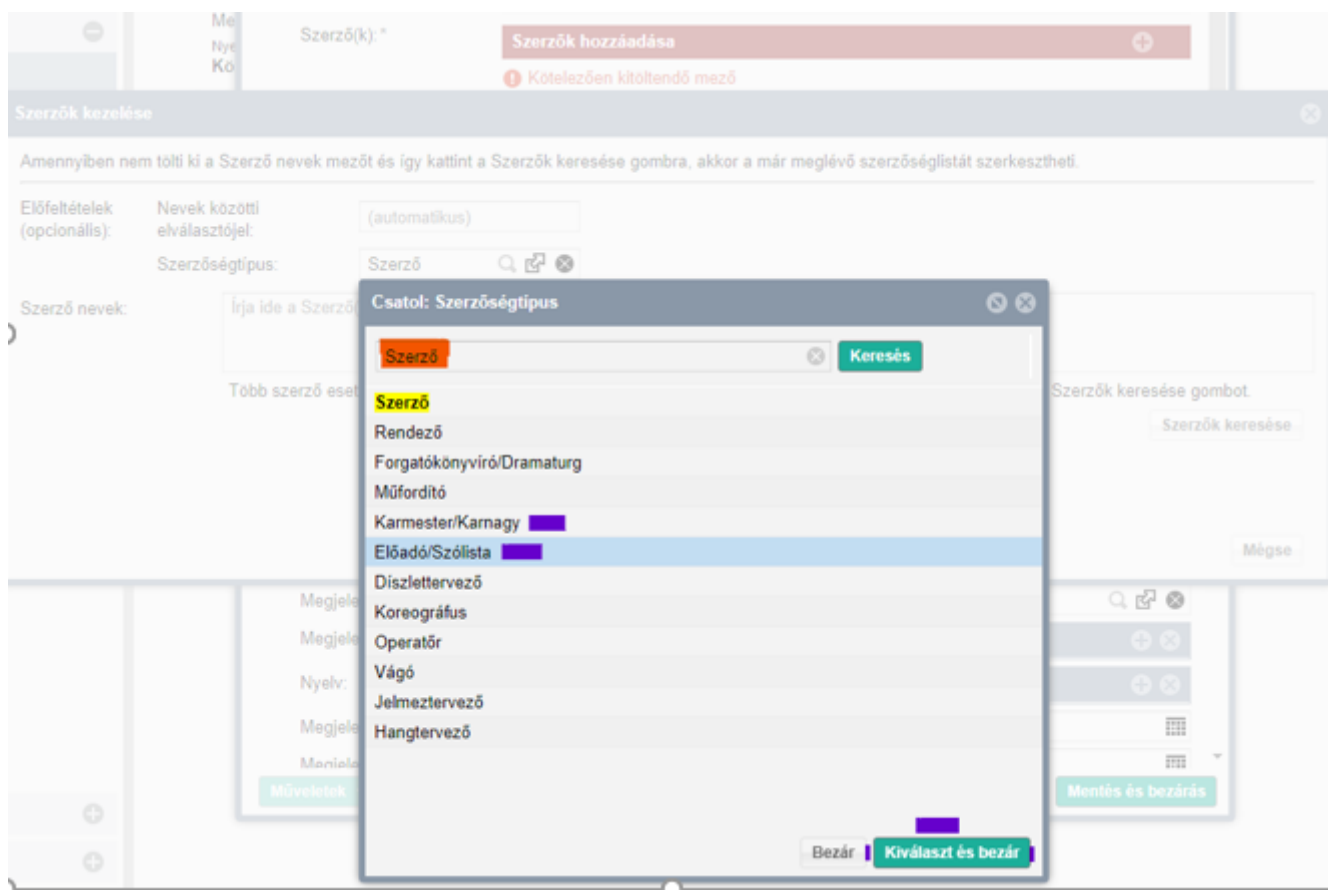

A megfelelő szerzőségtípus kijelölése után, a **Kiválaszt és bezár** gomb kiválasztásával léphetünk tovább a szerzők hozzáadásához.

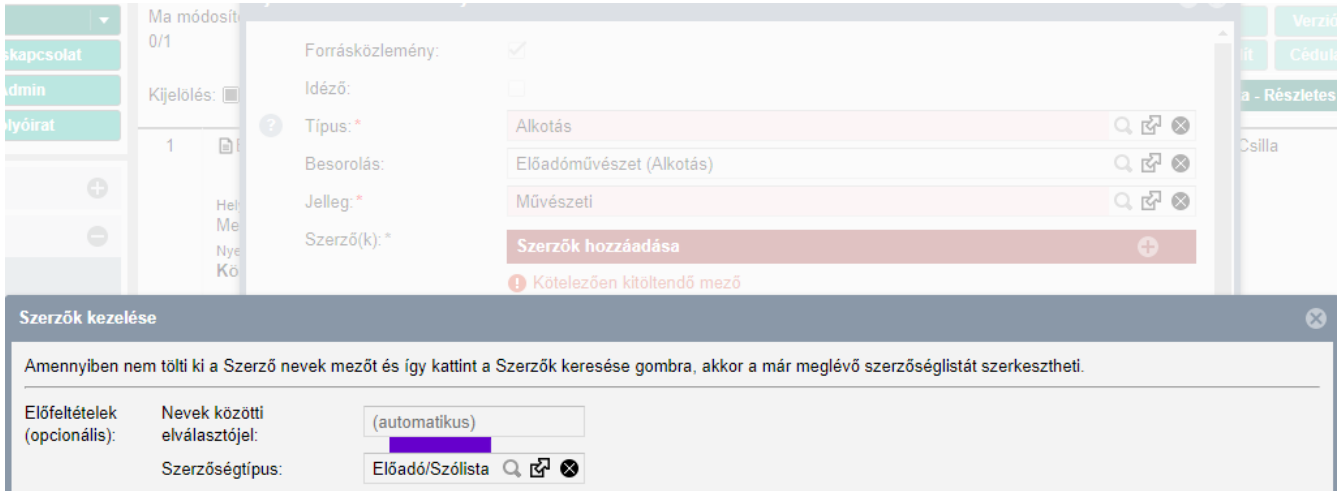

#### **Szerzők hozzáadása:**\*

*A rögzítő személy, a "Szerző nevek:" után található keretbe írja a nevét, majd a "Szerzők keresése" gombra kattintva megkezdődhet a kiválasztás.*

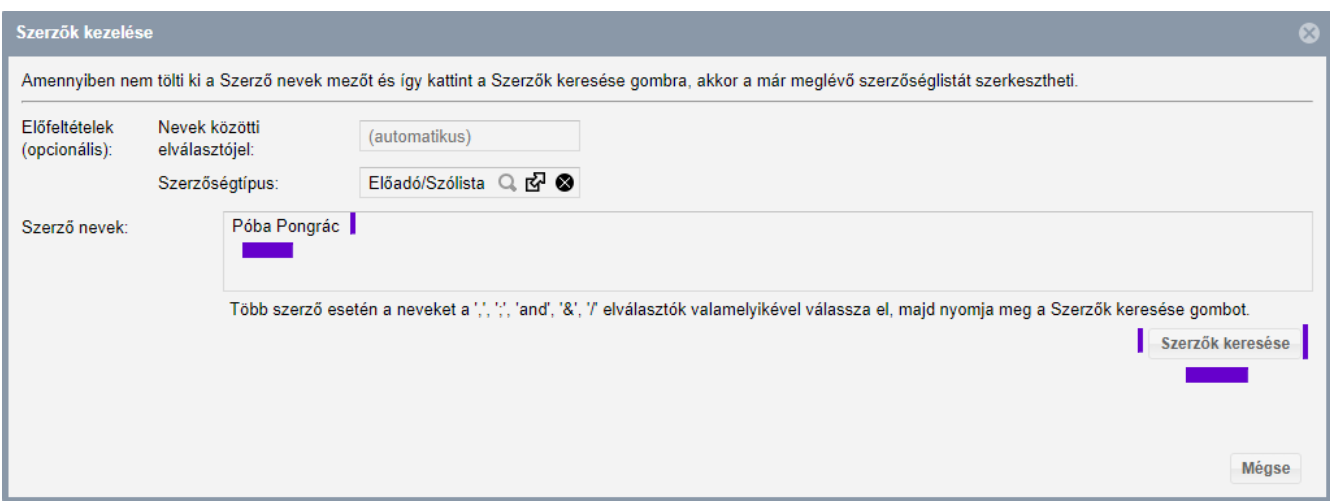

*A rögzítő nevét a rendszer automatikusan kitölti, de ha valamiért mégsem történne meg, akkor az "Én vagyok" gombra kattintva már biztosan megjelenik a kívánt név.*

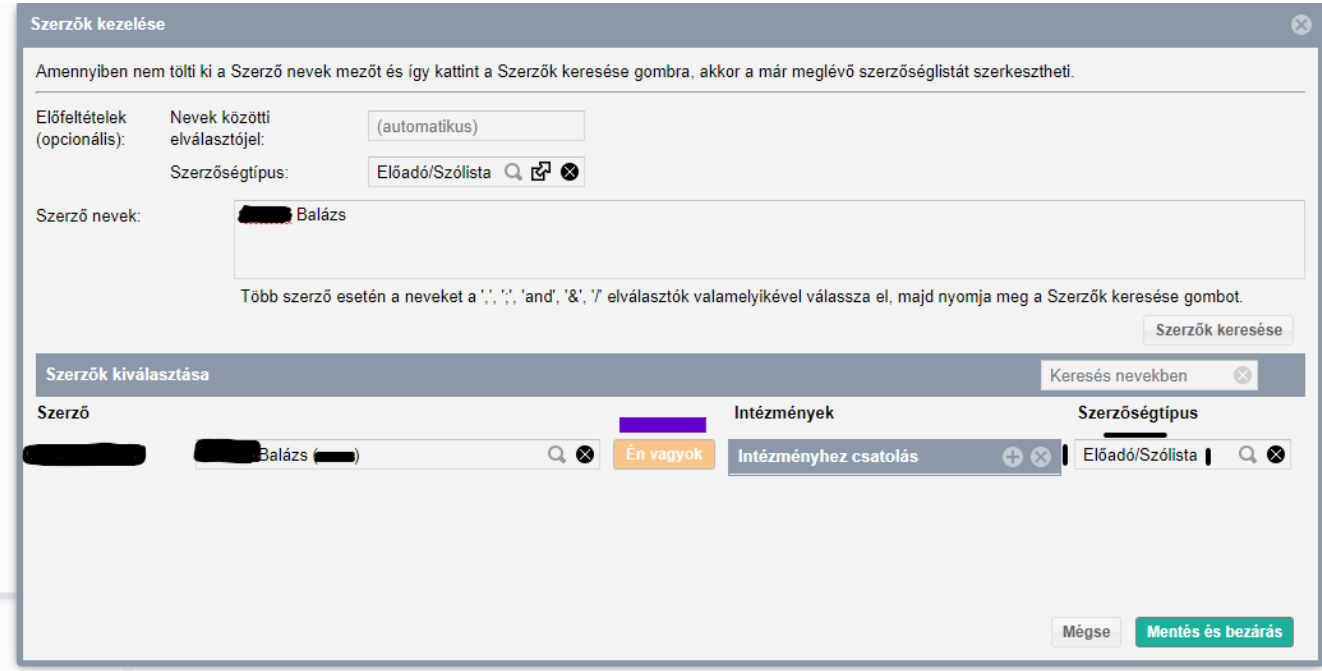

*A megfelelő Intézmény(ek) (tanszékkel) megtalálhatóak az Intézményhez csatolás részben a + gombra kattintva, és a Kiválaszt és bezár gomb megnyomása után véglegesíthető is a Mentés és bezárás gomb megnyomásával.*

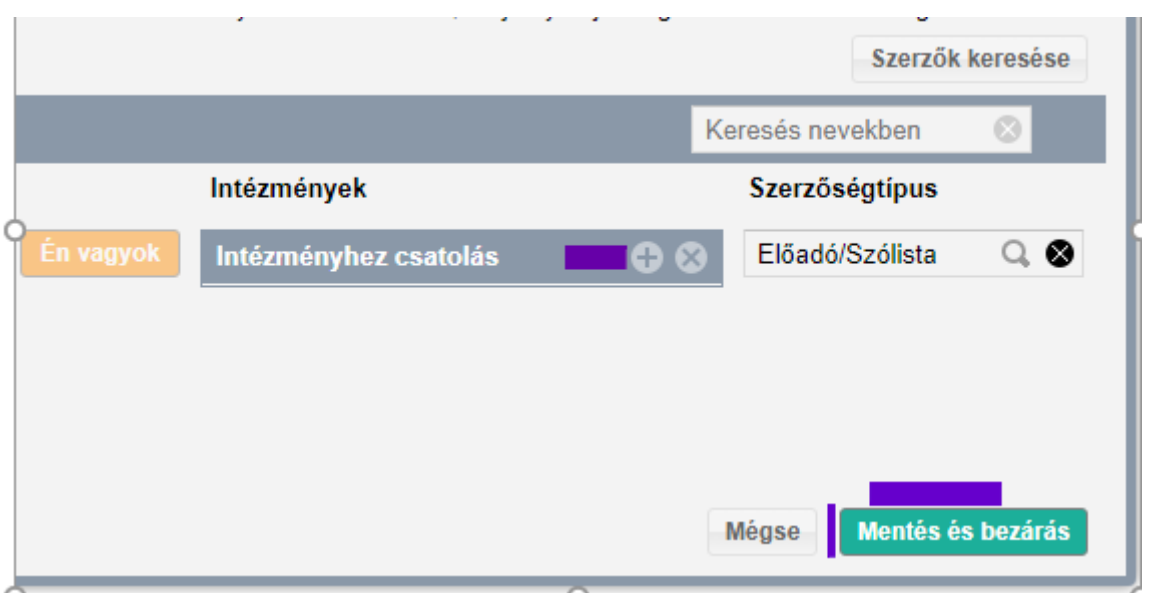

*Amennyiben a "Szerzőségtípus" beállítása korábban elmaradt, vagy javítani szükséges, a Mentés és bezárás előtt még módosítható a megfelelő típusra.* 

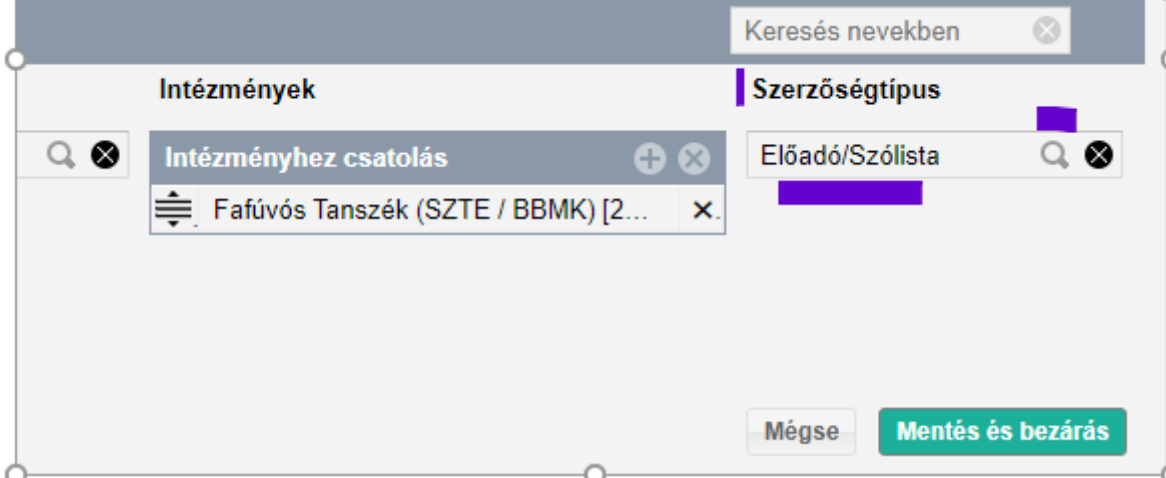

*Továbblépés előtt az elkezdett közleményt menteni szükséges, amelyhez meg kell adni a Címet: (A plakáton látható megnevezés) Pl. IV. Művészeti Akadémia Zárókoncert. A mentéssel létrejön az új közlemény munkapéldánya.*

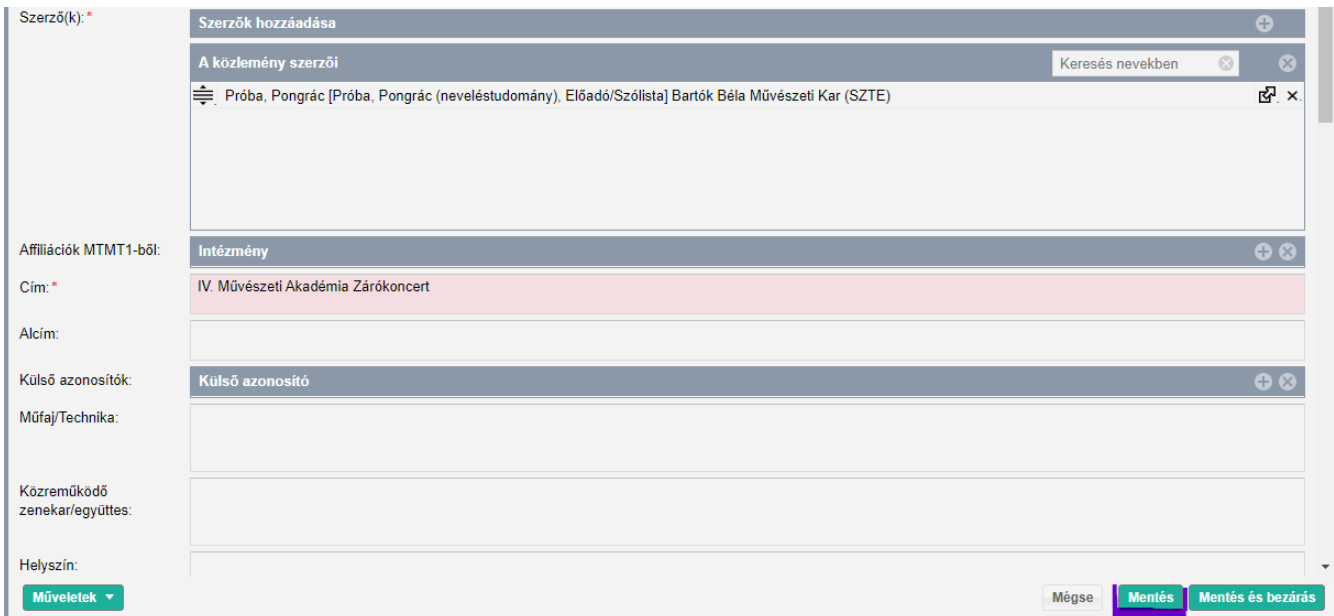

#### További **Szerzők hozzáadása:**\*

*A Szerző nevek után található üres keretbe, pontosvesszővel elválasztva a szerzők, az alkotásban közreműködők neve adható meg, majd a Szerzők keresése gomb megnyomását követően kiválaszthatók. Itt is figyelni szükséges a megfelelő szerzőségtípus kiválasztására (Előadó/Szólista, Karmester/Karnagy), valamint arra is, hogy minden szerző a szerzői és intézményi hozzárendelést kizárólag saját magánál végezheti el.*

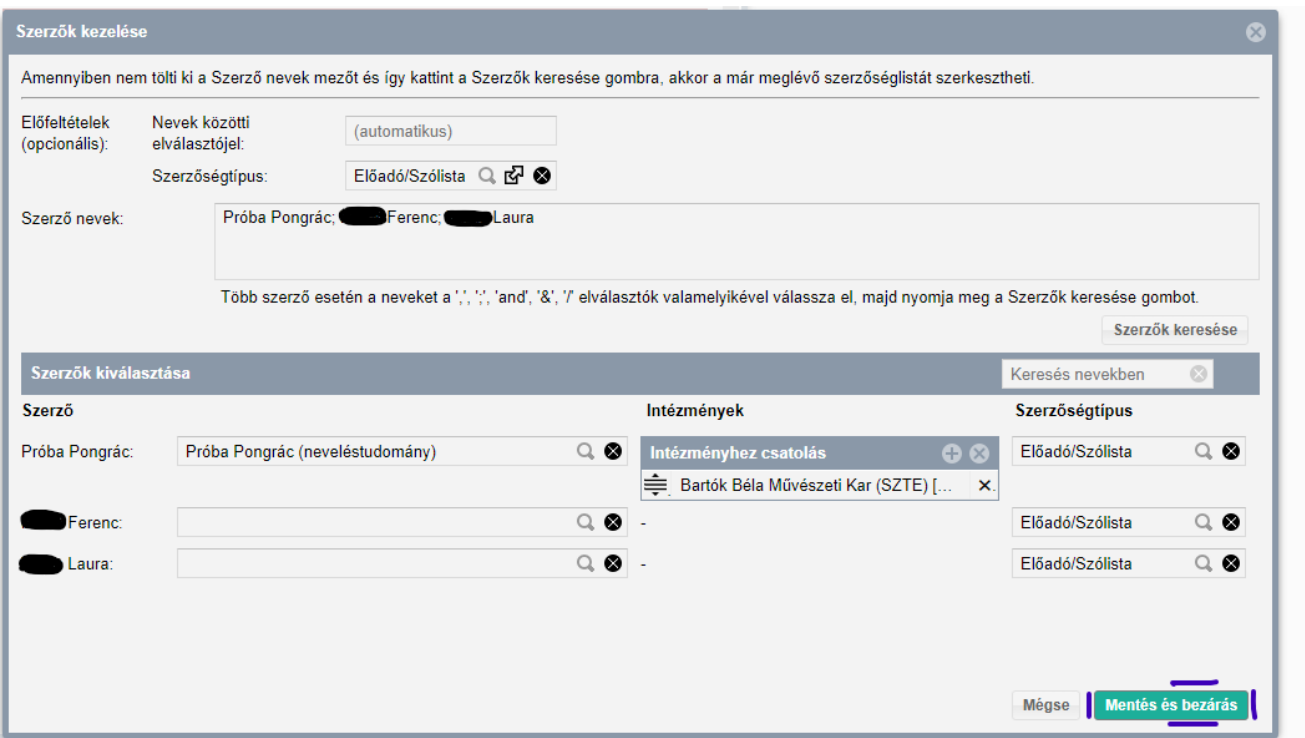

**Cím:\*** *IV. Művészeti Akadémia Zárókoncert (kötelező elem, és később javítható)*

**Alcím:** *IV. Mesterkurzus oktatói koncert (nem kötelező elem, de megadható)*

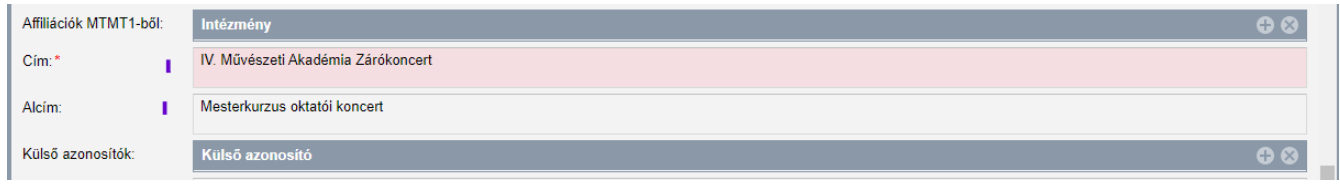

A **Külső azonosítók** *részhez másolható be az esemény linkje (koncertplakát, hír az eseményről). Fontos, hogy az internetes elérhetőség közvetlenül, minden további keresés (belépés pl. Facebook) nélkül, arra a weboldalra irányítson, ahol a koncert minden fontos adata láthatóvá válik. (Koncert megnevezés, időpont, helyszín, műsor, közreműködők stb.) A koncertműsor adatait tartalmazó külső azonosító jel – Egyéb URL megnevezést kapjon*

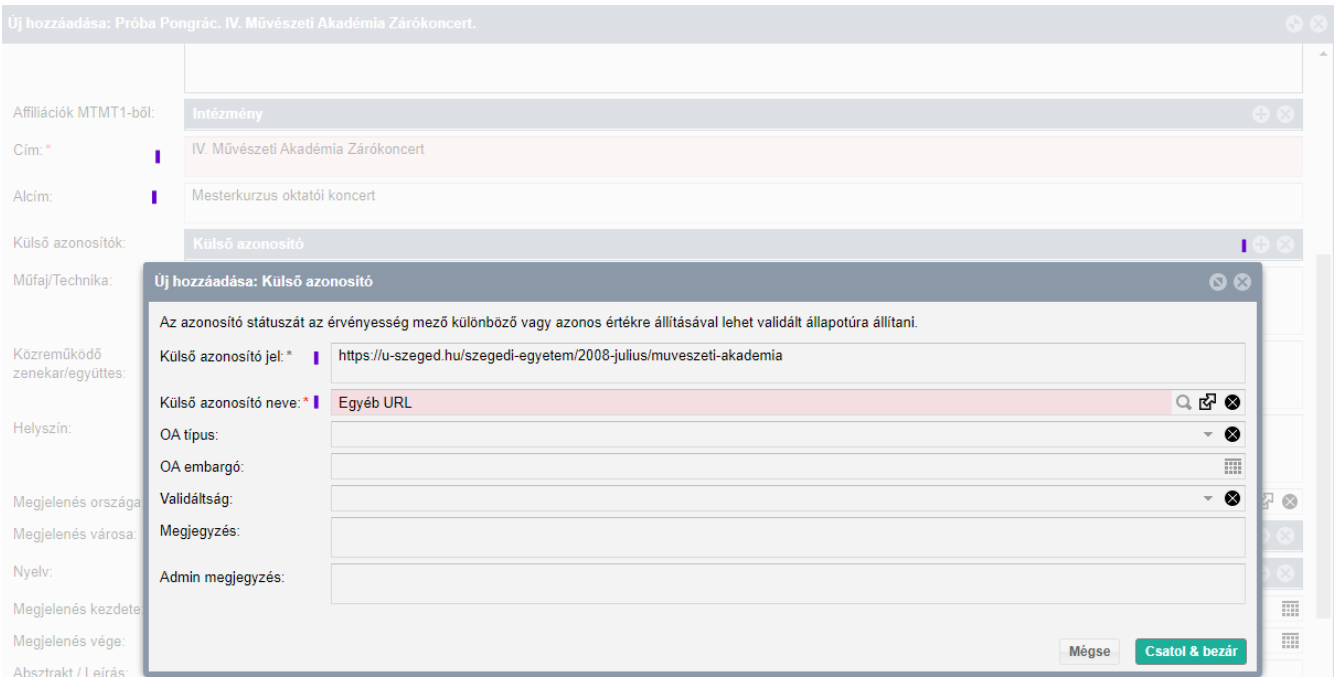

## Minta:

## <http://muhamiskolc.hu/magyar-radio-szimfonikus-zenekara>

## <https://filharmonia.hu/programok/44/magyar-radio-szimfonikus-zenekara-es-enekkara>

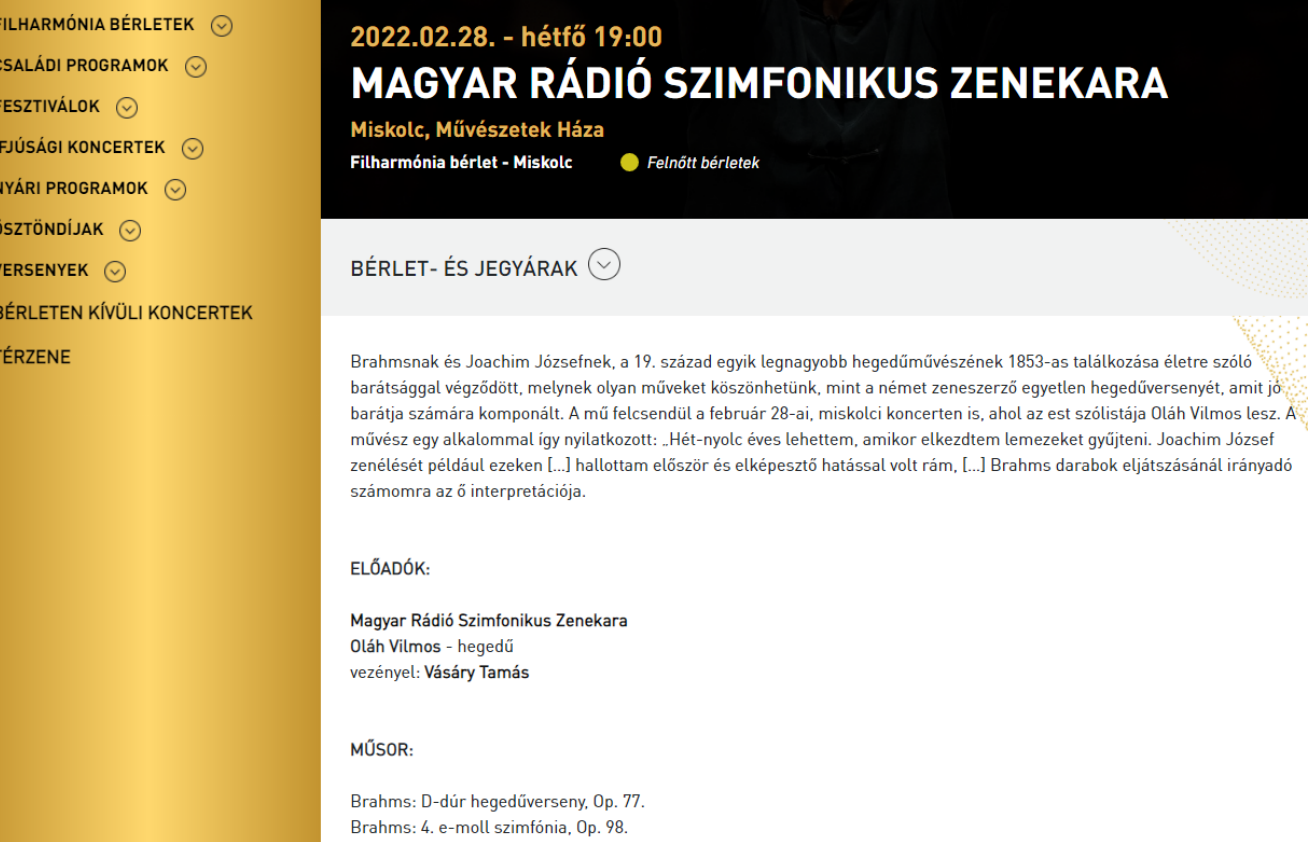

## **Műfaj/Technika:**

Ebben a részben a típus/jelleg/besorolás dokumentumban található *Zenei előadó-művészet megnevezés rögzítésére lesz szükség.* 

A közlemények megtekintésekor a Közreműködő zenekar/együttes részben rögzített adat nem látható, ezért a műsorban közreműködő zenekar, kórus a műfaj/technika részben is kerüljön rögzítésre.

#### *Minta:*

#### **Műfaj/Technika:**

*Zenei előadó-művészet, Magyar Rádió Szimfonikus Zenekar, [Bartók Béla](https://www.facebook.com/bbnoikarszeged?__cft__%5b0%5d=AZXCABBuJknQ6HPIhDPJFLP3AC0L4gsqpGET7MKqtfbn8rFhcdmuRPImvkUDS_Tb9pHSHUwFP_TWCbMWV1j6lIvjkRleypOQDu4m-EUZssnWqS7EjK-Xz38zFLGESF3fXIA0k1YmQUcFoHFSbH3DhHKYOE2wArEz8T2xRRiQhPder3JRICGgownmaHyhvv7_ncaPFYgeRZO7M4KxJj47PiCp&__tn__=-UC%2CP-R) Nőikar*

#### **Közreműködő zenekar/együttes**:

*Magyar Rádió Szimfonikus Zenekar, [Bartók Béla](https://www.facebook.com/bbnoikarszeged?__cft__%5b0%5d=AZXCABBuJknQ6HPIhDPJFLP3AC0L4gsqpGET7MKqtfbn8rFhcdmuRPImvkUDS_Tb9pHSHUwFP_TWCbMWV1j6lIvjkRleypOQDu4m-EUZssnWqS7EjK-Xz38zFLGESF3fXIA0k1YmQUcFoHFSbH3DhHKYOE2wArEz8T2xRRiQhPder3JRICGgownmaHyhvv7_ncaPFYgeRZO7M4KxJj47PiCp&__tn__=-UC%2CP-R) Nőikar*

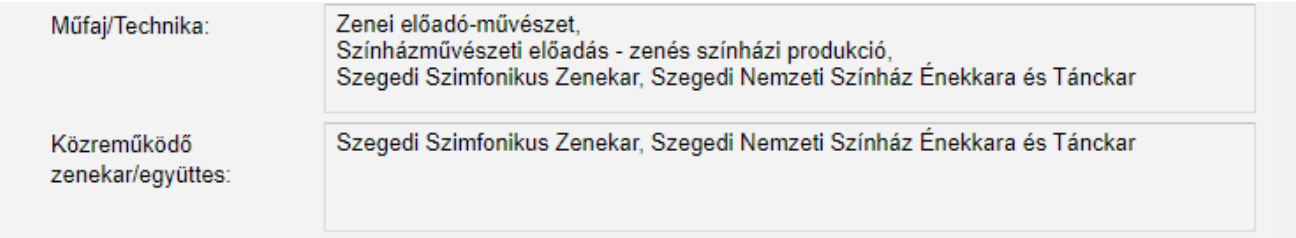

## **Helyszín:** *Szegedi Nemzeti Színház (2021-12-19)*

*Egy műsor egy produkciót jelent, amely csak egyetlen rekordban rögzíthető az MTMTben. Az egyes előadások helyszínei és időpontjai felsorolhatók ennek az egyetlen rekordnak a Helyszín mezőjében.*

*A koncert(ek), előadás(ok) időpontjait a Helyszín mezőben fel kell tüntetni.*

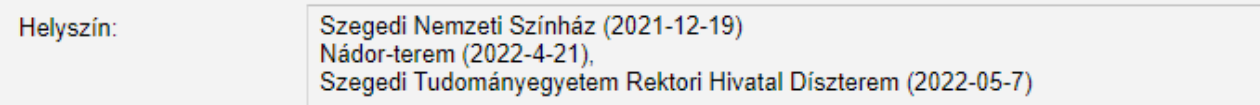

## **Megjelenés országa:** *Magyarország*

**Megjelenés városa:** *Budapest (amennyiben nem található a kiválasztandó város, kérjük e-mailben jelezni)*

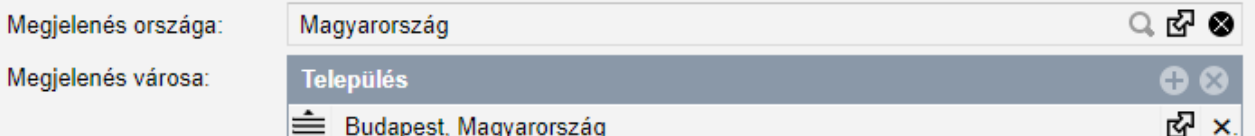

#### **Megjelenés kezdete***:*

*Az első előadás dátuma a megjelenés kezdete részben adható meg.* 

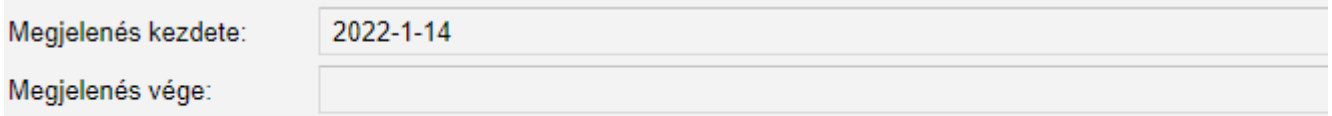

## **Megjelenés vége:**

*A megjelenés végét a koncertközlemény rögzítésekor üresen szükséges hagyni.*

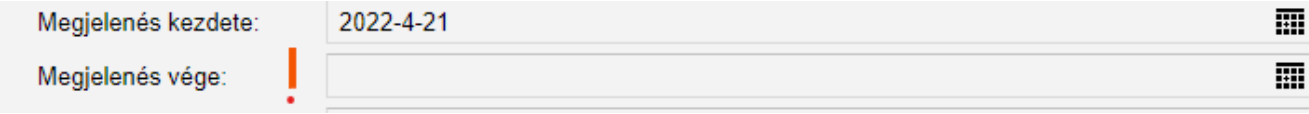

Az **Absztrakt/leírás** *részben kerüljenek felsorolásra az előadott mű/művek címei, és az előadó művészek neve a hangszerrel jelölve.*

*Minta: Köszeghy Péter: BOT Márkos Albert: Matilda Márkos Albert: Canzoni senza parole Feleki János (trombita), Végh Márton (ütőhangszerek), Nagy Katalin (homokfestészet)*

*Shin-Ichiro Ikebe: The snare growls and he flies Végh Márton (ütőhangszerek)*

*G. Ph. Telemann: Sonata in D major, TWV 44:1 A. Vivaldi: Filiae maestae Jerusalem Buda Áron (orgona); Feleki János (trombita)*

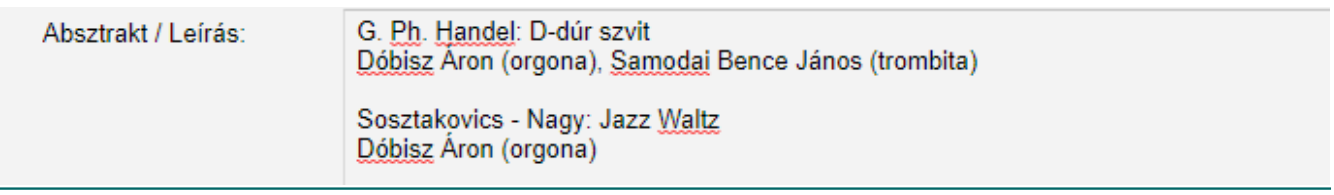

*A Tudományosztályozás is rögzíthető az alábbi minta alapján. (Amennyiben nem sikerül, kérjük jelezni)*

**Tudományosztályozás – Frascati\*: Bölcsészettudományok -** *Művészetek (művészetek, művészettörténet, előadóművészetek, zene)*

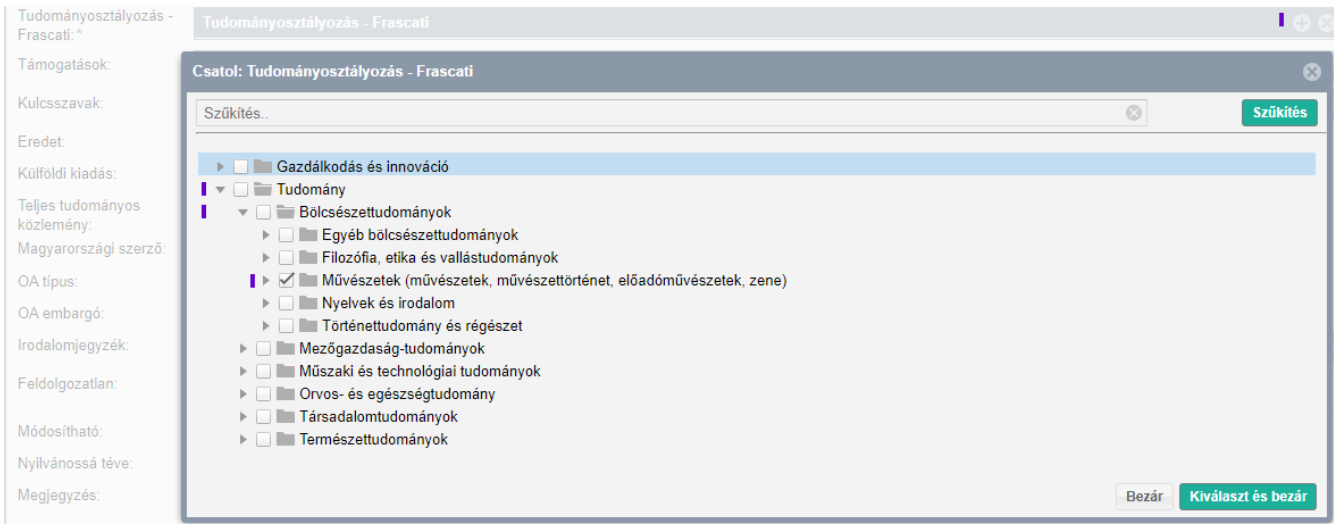

## **Támogatások:**

*A Támogatás felirat után látható + jelre kattintva lehet kiválasztani készletből a rekordot, de abban az esetben működik a választhatóság, ha a projekt szerepel a listában.* 

*Amennyiben nem található kereséssel a megfelelő projekt, az Új feliratra kattintva lehet rögzíteni az adatokat, majd mentés után lehet kiválasztani a támogatót.*

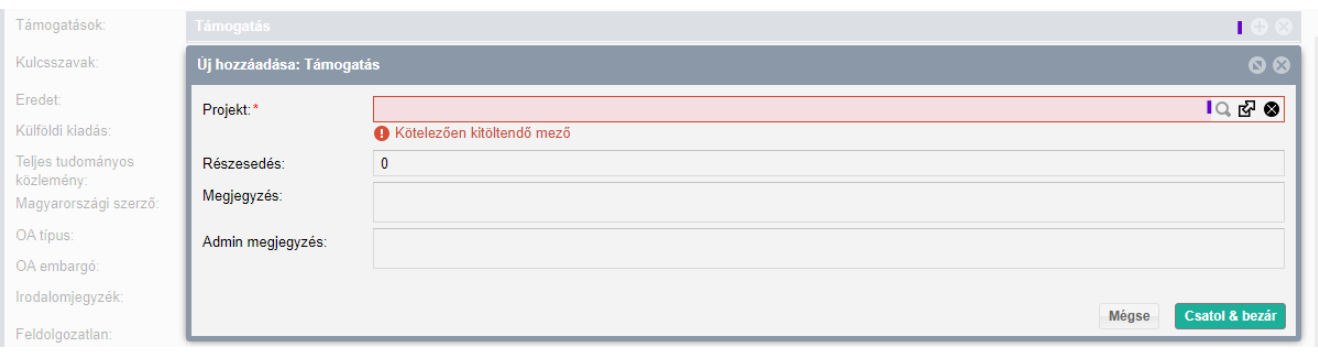

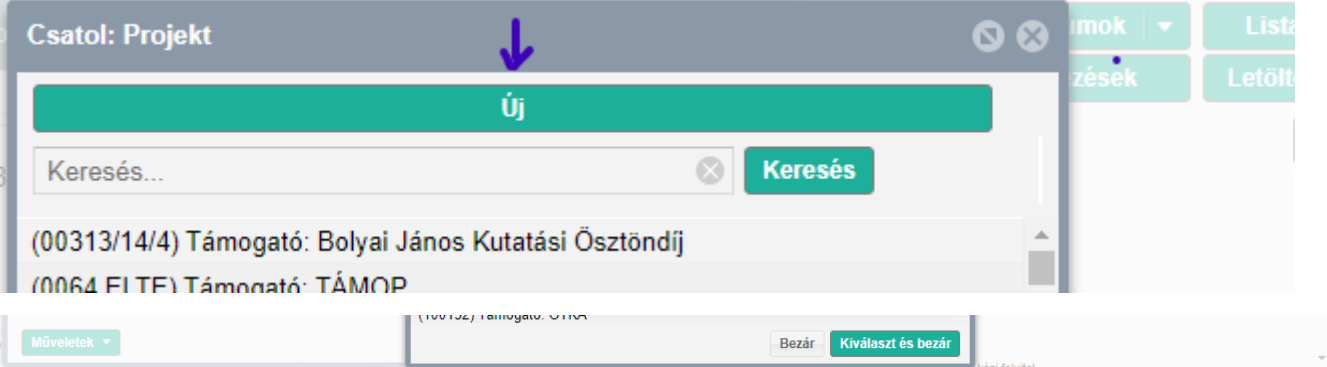

## **Magyarországi szerző:** *Igen –* **amennyiben van a "szerzők" között magyar állampolgárságú** *Előadó/Szólista, vagy Karmester/ Karnagy*

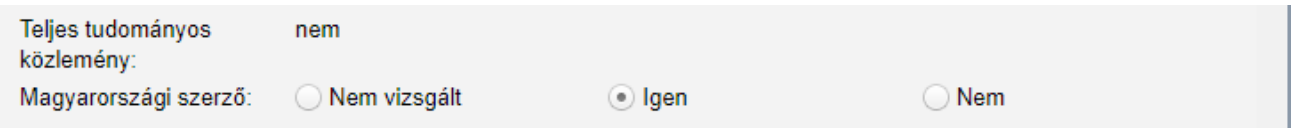

## **A közleményt a rögzítés befejeztével nyilvánossá kell állítani.**

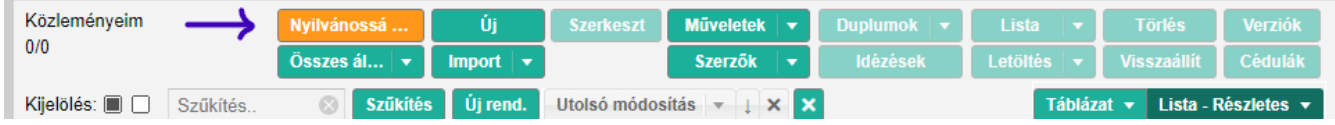

További információ, segítségnyújtás az alábbi elérhetőségeken reggel 8 és délután 4 óra (pénteken fél 2-ig) között.

E-mail: [mtmt.bbmk@szte.hu](mailto:mtmt.bbmk@szte.hu), Telefonszám: 62-544-607